# **TUTORIAL FOR MBXASPY ( Many-Body XAS with Python)**

Yufeng Liang

# Contents

- 1. Installation
- 2. Generating pseudopotentials and other auxiliary files
- 3. Running MBXASPY

# **Installation**

(1) Shirley\_XAS

Shirley\_XAS is a software package for simulating x-ray absorption spectra using the excited-state-core-hole (XCH) approach and Shirley's optimal basis functions for band structure interpolation. It is modified based Quantum Espresso simulation package and maintained by David Prendergast's group at the Molecular Foundry. The Shirley\_XAS provides the Kohn-Sham eigen-energies and wavefunctions as the input for the determinant formalism of x-ray spectra.

Check out the latest commit on the overlap branch (needs) if you have access to http://trac-foundry2.lbl.gov/git/Shirley: 

```
git checkout overlap
git pull
make shirley
```
Or you may do module-load if you have access to local clusters of High-Performance Computing at Berkeley Lab:

module load shirley\_overlap/QE4.3

(2) MBXASPY 

Checkout the code on github:

git clone https://github.com/yufengliang/mbxaspy ~/mbxaspy

From now on you can follow my updates by using "git pull". You will see many python source codes with postfix \*.py are cloned to your specified directory.

Python  $2.7+$  is required.

## **Generate the pseudos and other auxiliary files**

To perform a typical core-hole calculation, one needs pseudopotentials for the unexcited atom and also the core-excited one. Here is a list of codes that are relevant for generating pseudopotentials and other auxiliary files:

1. Vanderbilt Ultra-Soft Pseudopotential code (based on Fortran, with D. P. Prendergast's developments for outputting intermediate data of atomic wavefunctions):

\_\_\_\_\_\_\_\_\_\_\_\_\_\_\_\_\_\_\_\_\_\_\_\_\_\_\_\_\_\_\_\_\_\_\_\_\_\_\_\_\_\_\_\_\_\_\_\_\_\_\_\_\_\_\_\_\_\_\_\_\_\_\_\_\_\_\_\_\_\_\_\_\_\_\_\_\_\_\_\_\_\_\_\_\_\_\_\_\_\_\_\_\_\_\_\_\_\_\_\_\_\_\_

https://github.com/yufengliang/uspp-dgp

This is the main code for generating pseudopotentials. After git-clone to local and enter the root folder:

```
cd uspp-dgp/Source
make clean
make
```
to compile the code.

2. shirley\_QE4.3.overlap/upftools/uspp2upf.x (Fortran)

For converting the binary pseudo file into a \*.UPF that can be read by Qespresso.

```
cd shirley_QE4.3.overlap/upftools
make clean
make
```
3. shirley\_QE4.3.overlap/corerepair\_dipole/corevalence\_position.x (Fortran)

This code is for generating the single-body matrix elements for the position operator.

```
cd shirley QE4.3.overlap/corerepair dipole
make clean
make
```
4. mbxaspy/sij.py (PYTHON)

If you are only interested in elements that will NOT be core-excited, then the first two will do. 

\_\_\_\_\_\_\_\_\_\_\_\_\_\_\_\_\_\_\_\_\_\_\_\_\_\_\_\_\_\_\_\_\_\_\_\_\_\_\_\_\_\_\_\_\_\_\_\_\_\_\_\_\_\_\_\_\_\_\_\_\_\_\_\_\_\_\_\_\_\_\_\_\_\_\_\_\_\_\_\_\_\_\_\_\_\_\_\_\_\_\_\_\_\_\_\_\_\_\_\_\_\_\_ 

Here are steps for generating the core-hole pseudos (Using  $C$  1s as an example):

1) Obtain sample input files from uspp-dgp/Work. In this folder, there are a number of examples for generating pseudos for some common elements. For example:

```
cd uspp-dgp/Work/006-C
ls
drwxr-x--- 2 yfliang yfliang 512 Dec 15 11:18 006-C-ca--bm
drwxr-x--- 2 yfliang yfliang 512 Dec 15 11:18 006-C-gpbe--bm
drwxr-x--- 2 yfliang yfliang 4096 Dec 15 11:28 006-C-gpbe--yufengl
drwxr-x--- 2 yfliang yfliang 4096 Dec 15 11:18 006-C-gpbe-1s1--yufengl
drwxr-x--- 2 yfliang yfliang 512 Dec 15 11:18 006-C-gpw-n-campos
```

```
The naming convention is: "006-C-ca—bm" means the carbon pseudo generated with
functional "ca" (LDA) by the author "bm".
```
2) Make a new working directory for your ground-state atom from the sample.

```
You may:
cp -r 006-C-ca—bm 006-C-pbe-your_name
cd 006-C-pbe-your_name
make clean
```
If you cannot find the element you want in these samples, pick a similar element to start with. 

3) Edit the input files as needed.

There are two input files:  $c_2ae_32p2$ .adat and  $c_2p$ s.adat. The former is for all-electron calculation and the latter for pseudizing.

```
c_ae_s2p2.adat	(all-electron)
```
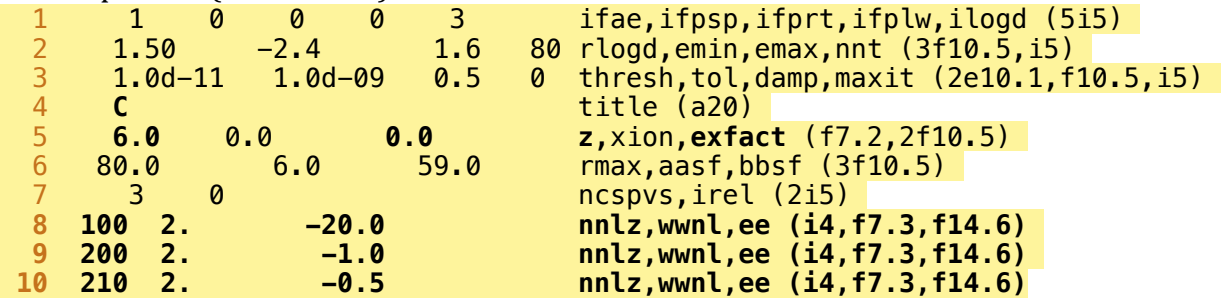

Instructions for the bolded parts:

line 4: must use \*shorthand\* notation for element names (case-sensitive !) line 5: exfact defines the types of the functional:  $0.0:$  LDA,  $5.0:$  GGA-PBE (recommended) line 6, 8-10: edit the z number and atomic shells as needed.

For more information about the all-electron (AE) part, please see: [http://physics.rutgers.edu/~dhv/uspp/uspp-736/Doc/INPUT\\_AE](http://physics.rutgers.edu/~dhv/uspp/uspp-736/Doc/INPUT_AE)

c\_ps.adat (generating pseudos (GEN))

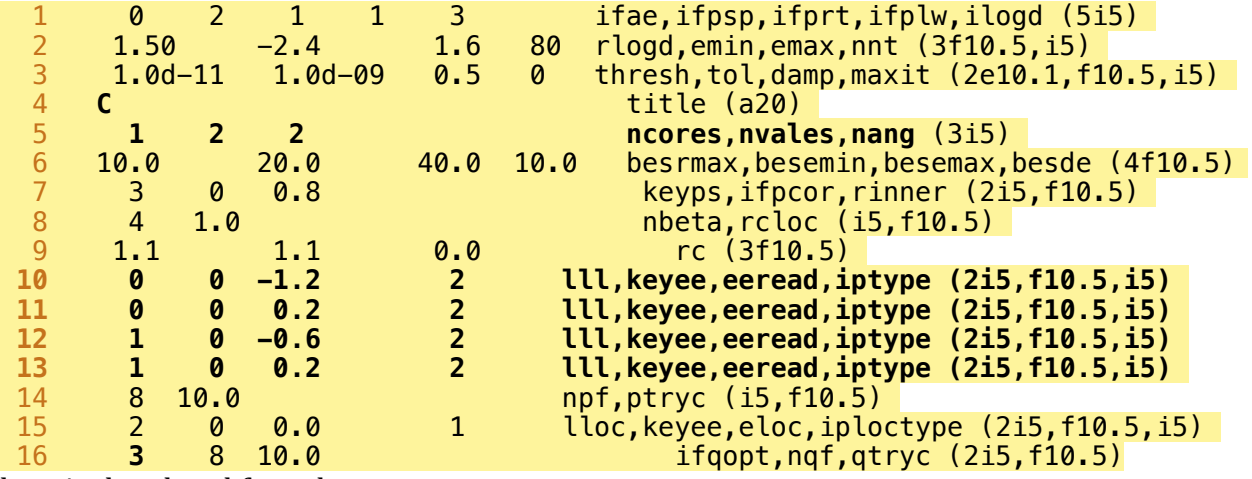

line 4: shorthand for title

line 5: ncores - # shells in the core, nvales - # valence shells, nang - # line  $10-13$ : edit these lines if generating for a different element (instructions as below) line  $16$ : must be  $3$  if  $GGA-PBE$  (exfact  $= 5.0$  in the AE input.)

More instructions: [http://physics.rutgers.edu/~dhv/uspp/uspp-736/Doc/INPUT\\_GEN](http://physics.rutgers.edu/~dhv/uspp/uspp-736/Doc/INPUT_GEN)

4) Generate the pseudos:

Run: make clean make ../../../Bin/runatom.x c\_ae\_s2p2.adat c\_ae\_s2p2.out c\_ae\_s2p2.ae c\_ae\_s2p2.atwf c\_ae\_s2p2.logd dummy beginning execution pseudopotential program version 7.3.6 beginning the all electron calculation<br>completed self-consistent cycle 1 delta = 0.2499440D+01<br>completed self-consistent cycle 2 delta = 0.1027510D+01  $completed self-consistent cycle 1 delta = 0.2499440D+01$ completed self-consistent cycle …… completed self-consistent cycle 37 delta = 0.1375697D-08 completed self-consistent cycle 38 delta = 0.7350098D-09 all electron calculation completed ../../../Bin/runatom.x c\_ps.adat c\_ps.out c\_ae\_s2p2.ae c\_ps.atwf c\_ps.logd c\_ps.uspp beginning execution pseudopotential program version 7.3.6 beginning the all electron calculation completed self-consistent cycle 1 delta = 0.6194983D-10 all electron calculation completed  $constructing ibeta = 1$ 

```
constructing\text{ }ibeta = 2<br>
constructing\text{ }ibeta = 3constructing ibeta = <math>3</math>constructing ibeta = 4 construction of qqq and ddd complete 
 pseudizing qfuncs for beta= 1 
 pseudizing qfuncs for beta= 2 
 pseudizing qfuncs for beta= 3 
 pseudizing qfuncs for beta= 4 
 qfunc pseudized 
 transformation of q and d complete 
 transformation of qfunc complete 
 transformation of qfcoef complete 
 fourier transforming the qfunctions 
 solving the schroedinger equation 
 descreening the potential 
 writing the pseudopotential to file 
 fourier analysing pseudowavefunctions 
 computing the logarithmic derivatives 
 beginning search for possible ghost states 
 eigensolution in bessel basis with cutoff 20.00 
 eigensolution in bessel basis with cutoff 30.00 
 eigensolution in bessel basis with cutoff 40.00
```
And you should be able to see these files:

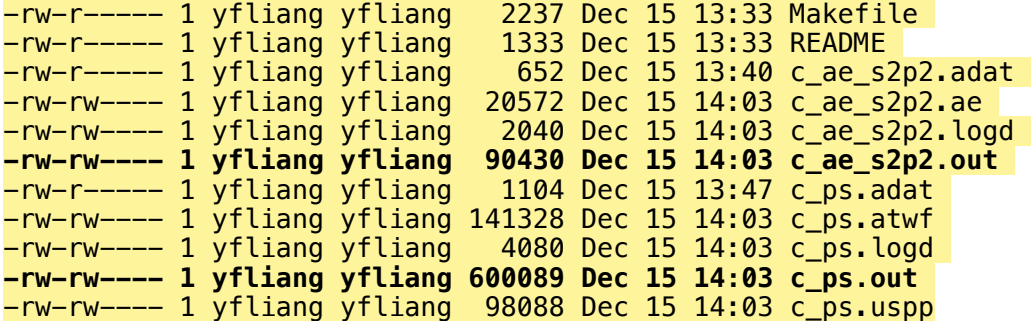

c\_ae\_s2p2.out and c\_ps.out are the corresponding output for the c\_ae\_s2p2.adat and c\_ps.out. You may check errors and warnings in these files if there is any. Intermediate data can also be found therein.

c\_ps.uspp is the binary pseudo file and is not human-readable. Next we convert it into an UPF. 

5) Convert the uspp to UPF

Run uspp2upf.x as follow:

shirley QE4.3.overlapo/upftools/usppupf.x

and you'll see: yfliang@edison09:~/PseudoP/uspp-dgp/Work/006-C/006-C-pbe-yufengl> ~/ shirley\_QE4.3.overlap/upftools/uspp2upf.x Input  $file > c$  ps.uspp Pseudopotential successfully read Output PP file in UPF format : c\_ps.uspp.UPF \*\*\* PLEASE TEST BEFORE USING!!! \*\*\* review the content of the PP\_INFO fields

6) Edit the pseudo.table to change the default pseudo or add a new one

Edit SYMBOL and MASS array if adding an element.

In the pbe block  $\left( \text{if } || \text{ -z $1 } || \text{ $1 = 'pbe' } || \right)$ 

Edit the PSEUDO to add a new pseudo.

If you are not adding a pseudo for a core-excited atom, that's it. Below is for adding a new species of excited atom (update soon ...)

\*\*\*\*\*\*\*\*\*\*\*\*\*\*\*\*\*\*\*\*\*\*\*\*\*\*\*\*\*\*\*\*\*\*\*\*\*\*\*\*\*\*\*\*\*\*\*\*\*\*\*\*\*\*\*\*\*\*\*\*\*\*\*\*\*\*\*\*\*\*\*\*\*\*\*\*\*\*\*\*\*\*\*\*\*\*\*\*\* 

Generate a ground-state and a core-excited pseudo for C routinely using executables in uspp-dgp. Let's say they are C.pbe-van.UPF and C.pbe-van-1s1.UPF respectively.

## (2)

Generate the initial-state single-body matrix elements and name it as: C.pbe-van.pos

## (3)

In the pseudo output file  $*$ \_ps.out, we have access to transformation waves in the "transformed atomic waves - davegp" block. Copy every line with digits only in the block into a file called "valence-gs.dat" for the ground-state, and "valence-x.dat" for the excited state.

## (4)

Run: 

## python /your/path/to/mbxaspy/sij.py valence-gs.dat valence-x.dat

(5) 

Then you'll see a Sij.dat file in plain text, which is the overlap matrix for the transformation waves. Rename it as "C.pbe-van-1s1.sij" and place it in the XCH pseudo library so that mbxaspy can find it when the pseudo "C.pbe-van-1s1.UPF" is provided.

## (6)

For sanity checks of the transformation waves, they are plot out to "wave\_gs.png" and "**wave x.png**". Use "eog file name" to visualize them if on a cluster.

 $(7)$  If you run sij.py for the same atom, then you will see Sij.dat contains essentially the same values as Q\_int in the atom's UPF.

## **Running MBXASPY**

**Part 1** Extend the previous shirley xas calculations

- $(1)$  Run xas.sh, ref.sh, and ana.sh routinely. You can use the shirley xas on the master branch without the many-body XAS development. The new many-body code is compatible with older calculations.
- (2) On the overlap branch, a new script  $XAS$  mbxas.sh is added. Cook up a script like this to run it:

**.** \$SLURM\_SUBMIT\_DIR/Input\_Block.in \$SHIRLEY\_ROOT/scripts/arvid/XAS\_mbxas.sh

If the previous xas step has finished, this calculation is not expensive anyway and takes similar time as shirley\_xas.x. So you may submit it to the debug queue in most cases when all Shirley interpolations are done.

This step generates: \*.eigval 

eigenvalue file \*.eigvec 

eigenvector file  $\langle B_i | n k \rangle$  (transposed) \*.proj 

projectors  $\textless$  l nk  $\textless$ \*.xmat 

single-particle matrix elements  $\langle n \rangle$  | r |phi\_c> overlap.dat 

the overlap matrix  $\lt B$  i  $\lt \lt B$  i  $\lt \lt B$ 

This calculation will be done automatically for all specified excited atoms in the system and the ground state. These files will appear in the working directories for the excited atoms. overlap.dat is also produced for GS-to-GS transformation and ideally it should be an identity matrix.

You can even run mbxas.sh without any one of xas.sh, ref.sh, and ana.sh but you won't have access to \*.xmat for all excited atoms (final states) which are not needed for many-body XAS, and you don't have access to energy shifts and fermi levels.

To automatically schedule all these calculations, you can alternatively checkout the xas\_script on github:

git clone https://github.com/yufengliang/xas\_script  $\sim$ /xas\_script

and run:

 $\sim$ /xas script/setup mbxas.sh

(on NERSC Edison)  $\sim$ /xas\_script/setup\_mbxas\_cori.sh

(on NERSC Cori) 

to produce all 5 scripts: xas.sh, ref.sh, ana.sh, state.sh, and mbxas.sh.

#### Part 2 mbxaspy

 $(1)$  Cook up an input file (normally called mbxapy.in) like this:

```
#	initial(ground)-state	
path_i = XAS/tio2/GS' # path
mol_name_i = 'tio2' \# file prefix
\#nbnd i = \#n mumber of initial orbitals (not used now)
# final-state
path_f = 'XAS/tio2/O5' # path
\#path_f = 'XAS/tio2/GS' \# pathmol name f = 'tio2.005-FCH' # file prefix
\#mol name f = 'tio2' \# file prefix
\text{#nbm} = \text{# number of final orbitals (not used now)}xas_arg = 5 # number of k points along one direction
gamma_only = True
Using gamma point only
\text{nproc\_per\_pool} = 2 \text{# number of procs used to process one (spin, k)};inal_1p																=	True																																																		#	Need	one-body	;inal-state	spectrum
```
# 

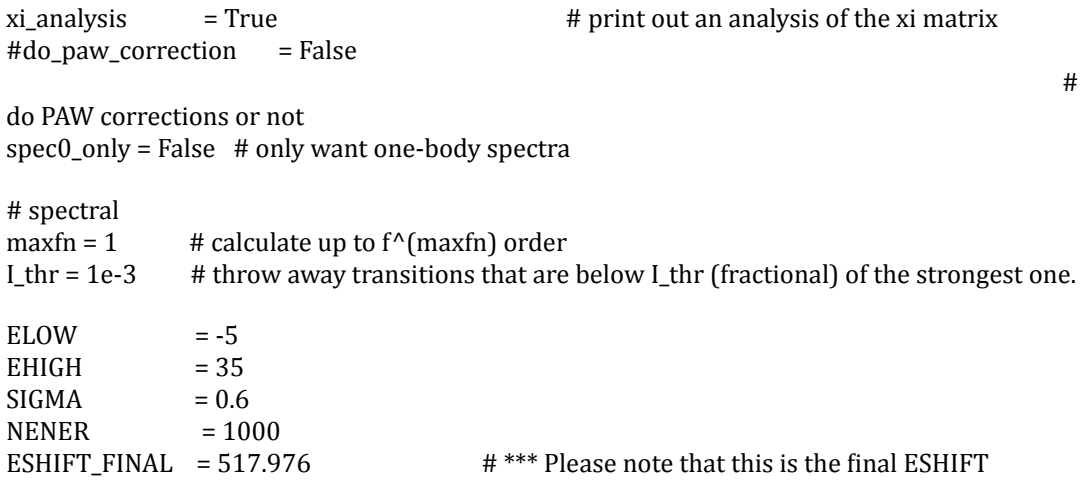

(2) Running mbxaspy 

#### **Command line:**

Non-anaconda python: python /your/path/to/mbxaspy/main.py < mbxaspy.in > mbxaspy.out  $&$ 

Anaconda distribution of python (as on NERSC): python /your/path/to/mbxaspy/main.py mbxaspy.in > mbxaspy.out  $&$ 

#### **MPI** environment (Anaconda)

srun –n #proc python /your/path/to/mbxaspy/main.py mbxaspy.in > mbxaspy.out 

On NERSC, be sure to unload python 2.7 and load 3.5-anaconda, which is more stable: 

module load python/3.5-anaconda

For the  $f^{\wedge}(1)$  term for one (spin, k) tuple, the mbxaspy calculation is actually quite fast and you can run it on command line. It will take couples of minutes at most if the system contains  $< 100$  atoms.

Multiple  $(spin, k)$  are supported and highly parallelizable but only individual spectra are printed out at the end because we still don't know how to combine them for multiple k-points.

Only one final-state is handled for each mbxaspy calculation. We can do more using scripts in future.

(3) Check mbxaspy.out for progress and error messages

(4) If the code runs successfully, in the end you will have for each (spin,k) tuple:

spec0\_i.dat one-body initial-state spectrum

spec0\_f.dat one-body final-state spectrum, if xas.sh is done and final-state xmat has been output. 

spec\_xas.dat many-body XAS spectrum up to f^(maxfn) order

spec\_xps.dat many-body XPS spectrum up to  $f^{\wedge}$ (maxfn – 1) order

Columns in the spec files are: energy axis, total, x, y, z

(5) To check if the PAW corrections are done correctly, check test\_xi\_eig.png or test\_xi\_eig.dat, which contains all the eigenvalues of  $\xi$  and they should not be larger than 1.0.

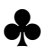